#### **一. 特性**

- \* 本仪器适用于一切透明、半透明平行 平面样品。如(汽车制造、航空航 天、玻璃制品等行业,塑料板材、片 材等)的透光率。也能用于液体样品 ( 水 、 饮 料 等 ) 的 浊 度 或 澄 明 度 测 定。
- \* 本仪器是用电池供电的便携式测量仪 器,采用透过透明或半透明体的光通 量与其入射光通量的原理。技术设计 符 合 GB 2410-80, ASTM D1033- 61,JIS k7105-81等标准。
- \* 可以测量紫外光、可见光、红外光的 透光率。
- 1 \* 具有一个可旋转式传感器,可以满足 更多不同测量角度的需求。

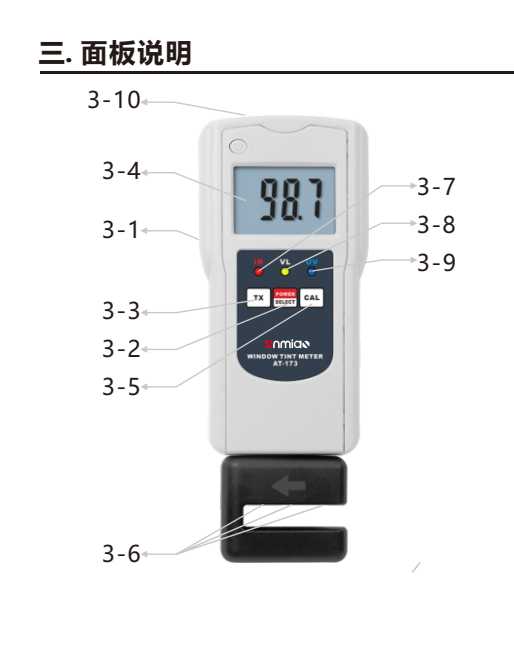

- **二. 规格** 2 3 \* 数字显示,测量范围宽。 \* 一键校准值,方便使用。 \* 具有自动关机功能。 \* 结构坚固、精致,携带方便。 \* 利用可选USB数据线或蓝牙适配器, 可与PC计算机通讯,实现数据的采 集,处理, 分析和打印等功能。 显示器:液晶 光源:LED光源 测量精度:±2% 测试范围:0~100% 紫外光波长:380 nm 可见光波长: 380-760 nm 分辨率: 0.1 被测物体厚度:小于10mm
	- 3-2 电源/选择键 3-3 数字发送键 3-4 显示器 3-5 校准键 3-1 电池盖 3-6 测量探头 3-7 红外光指示灯 3-10 数据线插孔 3-8 可见光指示灯 3-9 紫外光指示灯

# **四. 测量程序**

- 4.1 将仪器准备好, 轻按电源/选择键, 接通整机电源。
- 4.2 再按电源/选择键,选择所需的测量 模式。每按一下电源/选择键,测量 模式会按以下顺序切换:

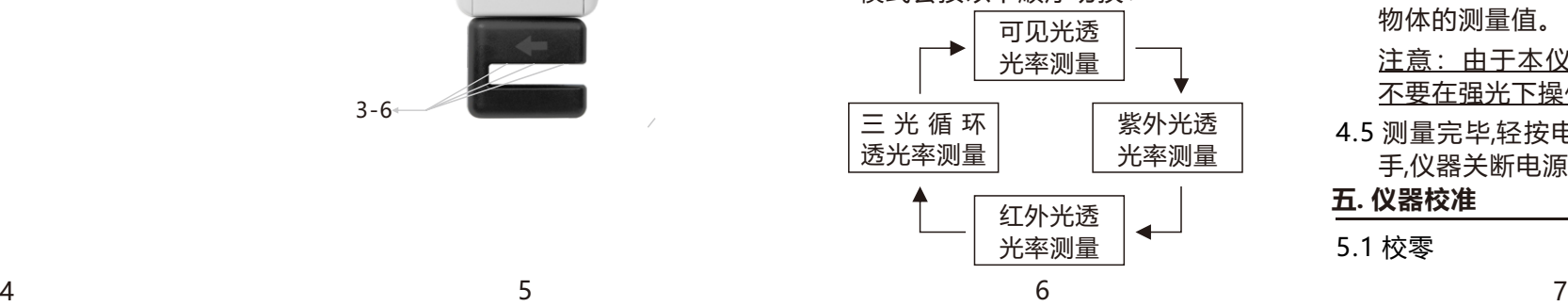

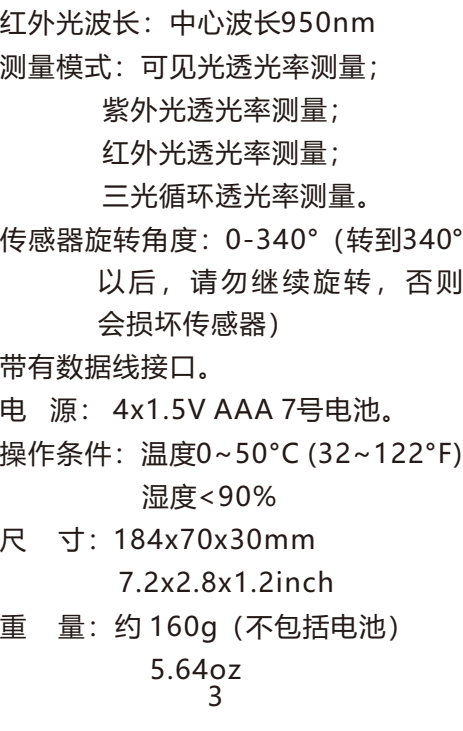

- 仪器关机后再重新开机时,测量模 式是关机前所设置的测量模式。
- 4.3 在确认校准正确的前提下, 就可开始 测量。若对以前的校准有所怀疑的 话,应再进行一次校准。校准的具体 方法详见仪器校准部分。仪器一旦 校准,校准结果将自动存贮在仪器 中,下次开机测量时,可不必再次进行 校准, 除非对测量的准确性有怀疑。
- 4.4 将仪器卡在要被测量的物体上, 显示 器上的值即为所示测量模式下被测 物体的测量值。

注意: 由于本仪器使用光电原理, 不要在强光下操作。

- 4.5 测量完毕,轻按电源键,出现OFF后放 手,仪器关断电源。
- **五. 仪器校准**
- 5.1 校零

# **透光率仪**

**AT-173**

当您购买这部透光率仪时,标志着您在 精密测量领域里向前迈进一步。该表系 一部以计算机为核心的测试工具,如果 操作技术得当, 其坚固性可容多年使 用。在使用之前,请详阅此说明书并妥 善保管在容易取阅的地方。

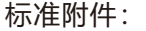

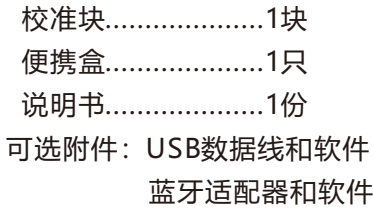

- 5.1.1 将校零片至于测量卡槽之间,轻按 CAL 键,仪器显示为零,校零完成。 校零时,探头应避免光线进入,以 免造成零点误差。
- 5.2 校满度
- 5.2.1 在仪器开机状态下,轻按 CAL ,校 满度完成。注意:在测量时卡槽中 间不要放任何东西。
- 5.2.2 为保证校满度的准确性,可通过 多次测量同一标准膜片来验证。

#### **六. 测量注意事项**

- 6.1 无腐蚀性气体。
- 6.2 无强烈电磁场干扰。
- 6.3 不能直接照射阳光。
- 6.4 仪器应防止剧烈振动、撞击。使用 后应擦净仪器表面油污放入仪器箱 内妥善保存。
- **七. 自动关机**
- 7.1.1 仪器主机可以设置10分钟自动关 机功能。
- 7.1.2 在开机状态下,按住电源键6秒 钟, 显示器出现"AUTO"时松开 按键。
- 7.1.3 此 时 显 示 器 出 现 " 10" 或 者 "0",分别表示10分钟自动关机和 不自动关机。按数字发送键或者校 准键选择是否自动关机,按电源键 确认并退出。
- 7.2.1 光发射器具有8分钟内无按键操作 自动关机功能。

## **八. 更换电池**

8.1 当显示器左下角将出现电池符号, 主机需要更换电池;当按发射器的 指示灯不再亮时,发射器需要更换

- 电池。
- 8.2 打开电池盖,取出电池。
- 8.3 依照电池盒上标签所示,正确地装上 电池。
- 8.4 如果在很长一段时间内不使用该仪 表,请将电池取出,以防电池腐烂 而损坏仪表。

## **九. 与计算机联机**

- 9.1 USB数据线联机操作
- 9.1.1 当仪器选配USB数据线和联机软 件时,可以把测量读数传输至计算 机。
- 9.1.2 将软件光盘放入计算机光驱, 安 装好软件。
- 9.1.3 通过USB数据线将仪器与计算机 连接。
- 9.1.4 按数字发送键将仪器读数传送到 8 9 10
- 计算机中,用户可根据实际需要导 出所需的文件格式。
- 9.1.5 联机测量时, 具体参见软件光盘 中的Demo.exe。
- 9.2 蓝牙适配器联机操作
	- 当仪器选配蓝牙适配器及联机软件 时,也可以把测量读数传输至计算 机。蓝牙联机操作详见《蓝牙适配 器操作指南》。